## **关于 2001 年及以前毕业学生的学历认证办理流程**

1.本人登录中国高等教育学生信息网,打开学信网学历认证网址:www.chsi.com.cn/wssq/ 2.按以下流程准备并提交相关材料:

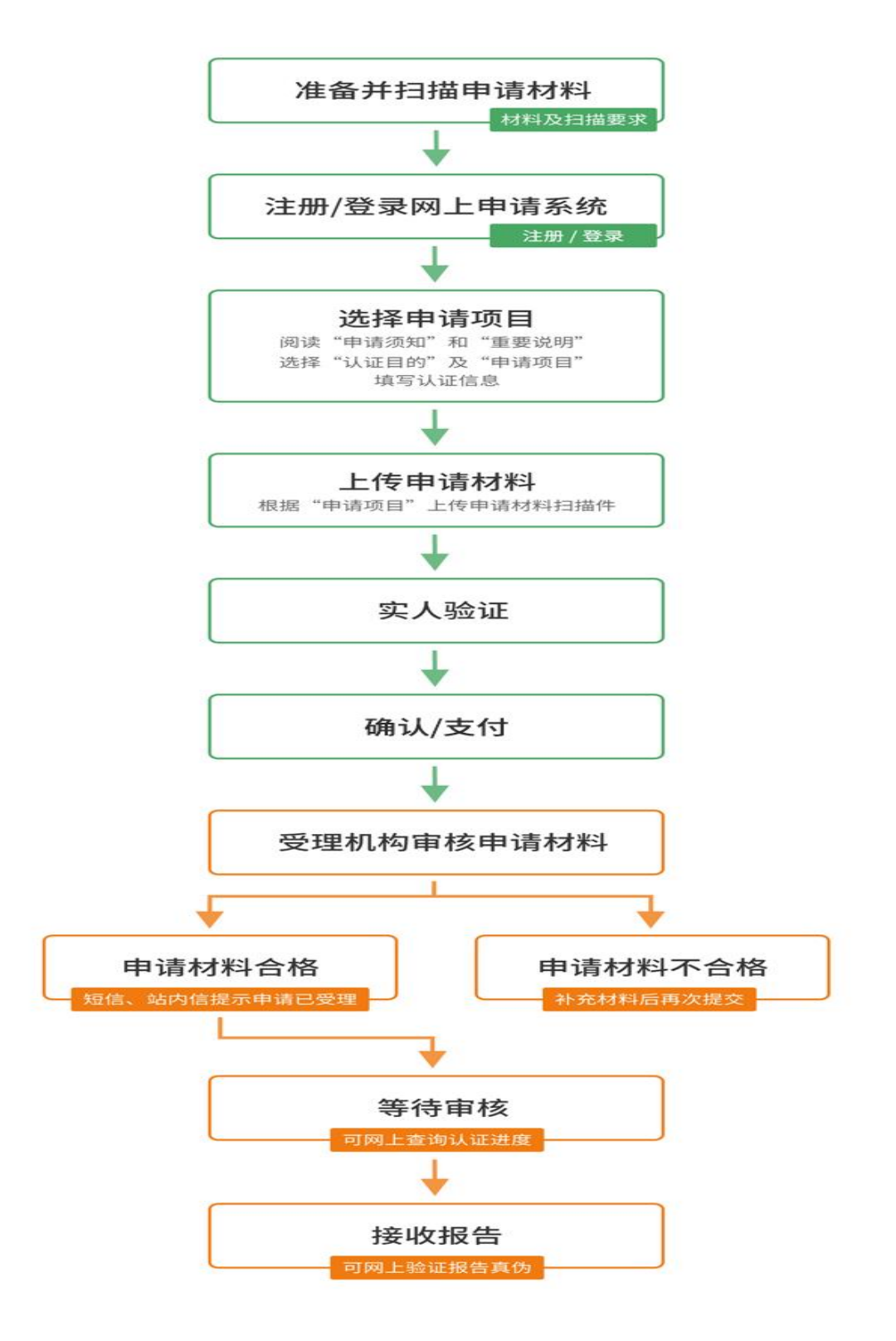